## 嘉峪关机场改扩建工程生活家具采购 竞争性磋商公告

嘉峪关机场改扩建工程生活家具采购的潜在供应商应在嘉峪关市公共资源 交易网( http://www.jygzyjy.gov.cn)在线免费获取采购文件,并于 2024 年 4 月 29 日 09:00(北京时间)提交电子响应文件哈希编码。

## 一、项目基本情况

- 项目编号:2024-JCGJ-001
- 项目名称:嘉峪关机场改扩建工程生活家具采购
- 采购方式: 竞争性磋商
- 评审办法:综合评分法
- 预算金额:600000.00 元
- 最高限价:600000.00 元

采购需求:生活家具的供货及提供售后服务等。具体详见竞争性磋商文件第 三章。

质量要求:所供货物须符合国家强制性技术质量规范、行业规范对质量、环 保、性能等相关要求。卖方应保证货物出厂前均经严格的检验和测试,保证质量 完全合格,产品质保期 24 个月,自全部货物到场通过验收之日起始。

交货地点:嘉峪关机场采购方指定位置。

交货期:确保于 2024 年 5 月 1 日前完成货物生产并具备供货条件,按照采 购人具体通知供货分批到场。

本项目(是/否)接受联合体响应:否。

## 二、供应商的资格要求

1. 供应商应满足《中华人民共和国政府采购法》第二

2. 供应商须是中华人民共和国境内正式注册并具有有效进立法 人或其他组织, 有能力完成本次采购货物供货的制造商或代理商

3. 供应商须提供近三年(2020年至 2022 年)经审计的财务报告, 不足三年的须提供自成立以来经审计的财务报告,若成立不足一年的须提供银行 出具的资信证明。

4. 提供近半年信连续三个月依法缴纳税收的相关材料扫描件。依法免税 的供应商,应提供依法免税的证明材料。

5. 提供近半年任意连续三个月缴纳社保管理部门出具的社保缴纳证明凭据。 如依法不需要缴纳社会保障资金的,应提供相应文件证明其依法不需要缴纳社会 保障资金。

6.供应商若为制造商须提供制造商声明,若为代理商须提供拟供货物的制 造商针对本项目响应的书面授权文件。

7.一个制造商对同一品牌同一型号的货物,仅能委托一个代理商参加响应。

8.近三年内在经营活动中没有重大违法记录的书面声明(自拟)。

9. 供应商须为未被列入"信用中国"网站(www.creditchina.gov.cn)记录 "失信被执行人"或"重大税收违法案件当事人"名单中,方可参加本项目的响 应。(响应文件中附出以公告发布之日至响应截止时间内在"信用中国"网站 (www.creditchina.gov.cn)查询结果为准。如相关失信记录已失效,供应商需提 供相关证明资料。最终评标现场的评定结果为以响应截止日当天在"信用中国" 网站(www. Creditchina.gov.cn)查询结果为准)。

10.本次采购不接受联合体响应。

# 资格审查的内容若有一项未提供或达不到审查标准,将导致其不具备响应 资格, 且不允许供应商在开标后进行修改、补充。

## 三、获取磋商文件

时间:2024年4月17日23:59:59 至 2024年4月29日08:59:59

地点:登录" 嘉峪 关 市 公 共 资 源 交 易 中 心 网 站

(http://www.jygzyjy.gov.cn/f)自行下载。

注: 为规范交易平台的业务流程以及给用户提供方便快捷的服务 与嘉峪关市公共资源交易活动的潜在供应商需第一步在甘肃省公共资 体共享平台 (网址: http://101.37.134.104:1200/Accounts/Login)注册并 证企业信息(已在甘肃省公共资源交易主体共享平台注册且认证通过的用户可 接登录),注册认证通过后,采用"用户名+密码+验证码"的方式 或者使用 CA 数 字证书方式登录。第二步在嘉峪关市公共资源交易服务平台下的电子服务系统登 录(网址:http://120.27.242.171:8091/Accounts/Login),选择拟参与项目标 段进行投标登记(请在获取磋商文件截止时间前在嘉峪关市公共资源交易电子服 务系统内进行投标登记),供应商应准确登记联系人、联系电话等相关信息,登 记成功后一一点击"我投标的项目"中查看登记情况,并在该系统内免费下载磋 商文件。在嘉峪关市公共资源交易中心电子服务系统登记成功后,采用"用户名 +密码+验证码"的方式或者使用 CA 数字证书方式登录。第三步在嘉峪关市公共 资源交易服务平台下的网上开评标系统(网址: http://121.41.35.55:3010/OpenTender/login),选择拟参与项目标段再次进 行投标登记(请在获取磋商文件截止时间前在网上开评标系统内进行投标登记), 登记成功后—点击"我参与的项目"中查看登记情况,并在该系统内下载投标固 化工具、下载固化后的磋商文件, 上传 HASH 编码及上传固化后的投标文件(网 上开评标系统具体操作流程详见《嘉峪关市公共资源交易中心网站——用户指南 ——政府采购——嘉峪关市公共资源交易中心政府采购网上开评标系统投标供 应商操作指南》)。嘉峪关市公共资源交易电子服务系统和网上开评标系统内均 需 进行投标登记, 若在规定时间内未在上述两个系统内进行投标登记, 造成的 后果由投标供应商自行承担。

售价:0(元)

## 四、响应文件提交截止时间及地点:

1.HASH 编码提交截止时间: 2024年4月 29 日 09:00 前上传提交到"甘肃 省公共资源交易中心网上开标系统"(网址: http://121.41.35.55:3010/0penTender/), 对迟于截止时间提交的 HASH 编码 将不予接受。

2.固化后的响应文件提交截止时间:2024 年 4 月 29 日 10 时 00 分前上传提 交到"甘肃省公共资源交易中心网上开标系统"(网址: [http://121.41.35.55:3010/OpenTender/](http://121.41.35.55:3010/OpenTender/%EF%BC%89))

开标时间: 2024 年 4 月 29 日 09 时 00 分

开标地点:嘉峪关市公共资源交易中心第二开标厅

投标方式:本项目采用网上电子投标方式,不接受供应商递交的纸质投标文 件,供应商将固化的电子投标文件(含其对应的 HASH 编码)按磋商文件要求成 功上传提交到"甘肃省公共资源交易局网上开标系统"。

各投标人可登录嘉峪关市电子服务系统一左侧"在线质疑投诉"菜单就已参 加的项目向采购人/采购代理机构提交质疑或向监管部门提交投诉文件。登录网 址 : 嘉峪关市公共资源交易电子服务系统 (http://120.27.242.171:8091/Accounts/Login)

联系电话:0937-6213009

## 五、公告期限

自本公告发布之日起 5 个工作日。即自 2024 年 4 月 17 1 日。

### 六、网上投标须知

1.软硬件设施:

(1)计算机带摄像头、麦克风、推荐使用 win10 系统;

(2)浏览器要求:使用 360 安全浏览器;

(3)开标前扫描二维码参加直播会议(二维码见供应商须知前附表);

(4)办公软件:WPS 或 office、PDF 阅读器等办公软件;

(5)网络环境:网络流畅(建议带宽不低于 200M),保证电子投标文件上传 的流畅性。

2.系统登陆:

(1)已在甘肃省公共资源交易主体共享平台注册用户:

方式一(用户登录): 打开"甘肃省公共资源交易网"(网址: http://ggzyjy.gansu.gov.cn/), 点击"网上开评标系统"(网址: http://121.41.35.55:3010/OpenTender/login),点击用户登录,输入账号(手 机号)→输入密码→输入验证码点击登录即可。

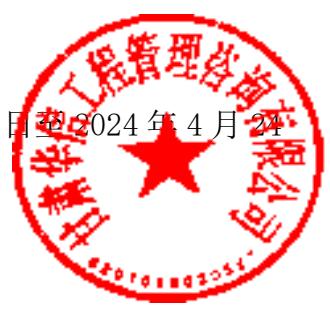

方法二(证书登陆): 打开"甘肃省公共资源交易网"(网址: http://ggzyjy.gansu.gov.cn/), 点击"网上开评标系统"(网址: http://121.41.35.55:3010/OpenTender/login),点击证书登录,插入 UKEY(即 CA 证书),输入密码点击登录。

(2)未在甘肃省公共资源交易主体共享平台注册用户:

登录甘肃省公共资源交易主体共享平台, (http://gxpt.ggzyjy.gansu.gov.cn/Accounts/Login)注册手机号→填写企业 信息→提交认证,认证通过后登陆"网上开评标系统",登陆方式同上。

(3)操作流程:(详见磋商文件附件)

(4)投标登记→下载投标文件固化工具→下载固化后的 zbvt 格式磋商文 件→固化编制好的投标文件→开标前提交 HASH 编码→开标后提交固化后的投 标文件

投标登记: 登陆网上开评标系统→找到对应的项目→点击"我要投标"。

下载投标文件固化工具:登陆网上开评标系统→找到对应的项目→点击"进 入网上开标厅"→下载投标文件固化工具。

下载固化后的 zbvt 格式磋商文件(使用 360 安全浏览器登录下载): 登陆 网上开评标系统→找到对应的项目→点击"进入网上开标厅"→下载固化后的 zbvt 格式磋商文件。

固化编制好的投标文件:安装下载好的投标文件固化工具→打开投标文件固 化工具→导入下载好的固化后的 zbvt 格式磋商文件→选择固化投标文件保存 位置→导入编制好的 PDF 版本的投标文件→填写开标信息→导入保证金缴款凭 证或电子保函→导入法人授权书及授权代表人信息→导出固化后的 tbvt 格式 投标文件(生成 HASH 编码与固化后的 tbvt 格式投标文件)。

开标前提交 HASH 编码:开标前登陆网上开评标系统→找到对应项目→进 入网上开标厅→复制 HASH 编码→提交。

开标后提交固化后的 tbvt 格式投标文件:登陆网上开评标系统→找到对 应项目→进入网上开标厅→开标后提交固化后的 tbvt 格式投标文件→系统自 动校验(文件与之前提交的 HASH 编码匹配对应即校验成功) 点击确认无异议→开标结束。

多轮报价(承诺书): 专家发起报价申请→登录网上<mark>报</mark> 码→上传固化后的报价(承诺书)

如遇操作问题,请致电技术公司技术支持人员: 文锐技术支持 17797661556/17797661558 技术支持 QQ 群:678538999

## 七、发布公告的媒体

本次招标公告在《嘉峪关市公共资源交易网》 ( http://www.jygzyjy.gov.cn/f )和《中国招标投标公共服务平台》 (http://www.cebpubservice.com/)上发布。 九、凡对本次采购提出饲料、遭按数下方式联系 采 购 人: 嘉峪关机场改扩建工程建设指挥部 地 址: 嘉峪关的机场北路嘉峰关机场(嘉峪关机场改扩建工程指挥部) 联系人:吴梦念连康复、 电话: 0931-85006 采购代理机构: 甘肃华信工程管理咨询有阶 地 址: 甘肃省兰州市城关区雁园路 601 号甘肃省商会夫厦 A 座 11 楼 联 系 人: 白雪、狄倩、张轩宁、郭亮 电 话:0931-8401936

受理质疑的联系单位及电话:

名 称: 嘉峪关机场改扩建工程建设指挥部(采购人)

地 址: 嘉峪关市机场北路嘉峪关机场(嘉峪关机场改扩建工程指挥部) 联系方式: 0931-8500629

名 称:甘肃华信工程管理咨询有限公司(代理机构)

地 址:甘肃省兰州市城关区雁园路 601 号甘肃省商会大厦 A 座 11 楼

电 话:0931-8401936

2024 年 4 月 17 日